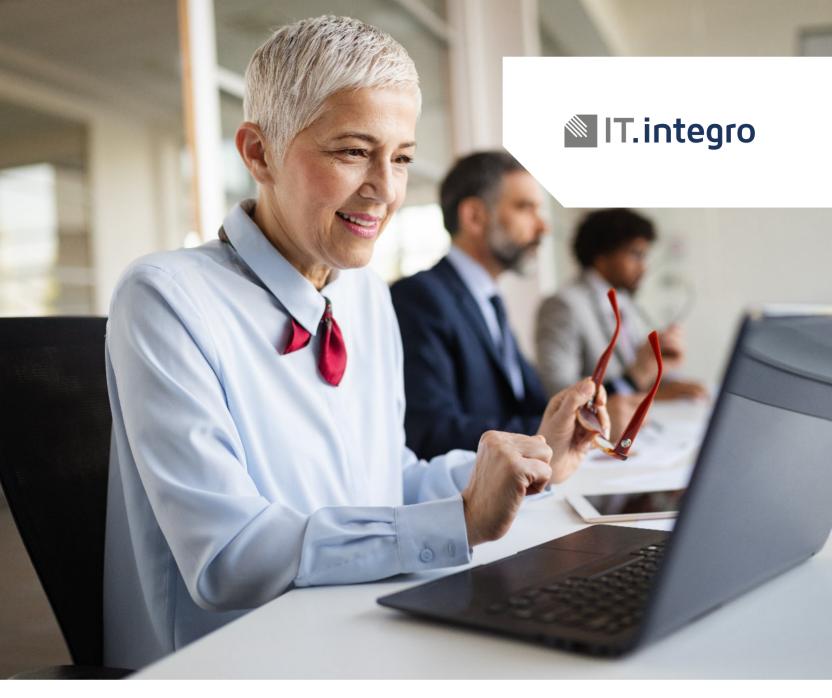

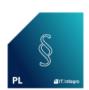

# Polish Functionality – Starter Pack App Setup

User Guide for Microsoft Dynamics 365 Business Central

## **Chapter 1:** Description

This user quide describes how to register application to the Partner and how to synchronize data.

### Chapter 2: Initial Setup

#### 2.1. Step 1

After install application, click action "Register now" on displayed notification

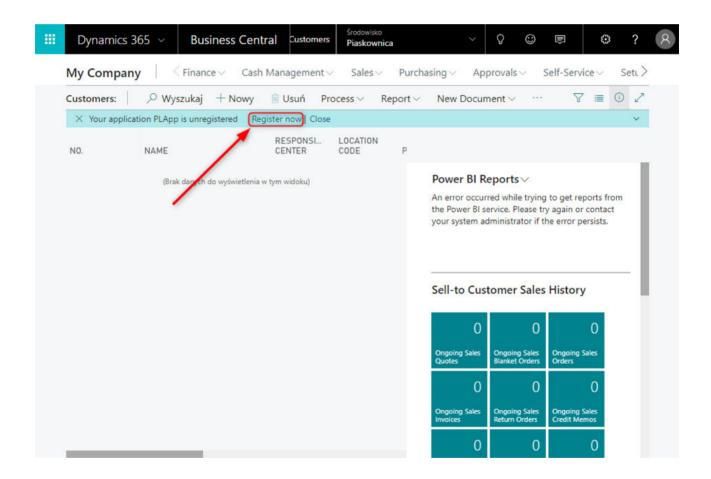

#### 2.2. Step 2

In next step, It will be displayed license request wizard. Please fill required field, after that please click next button.

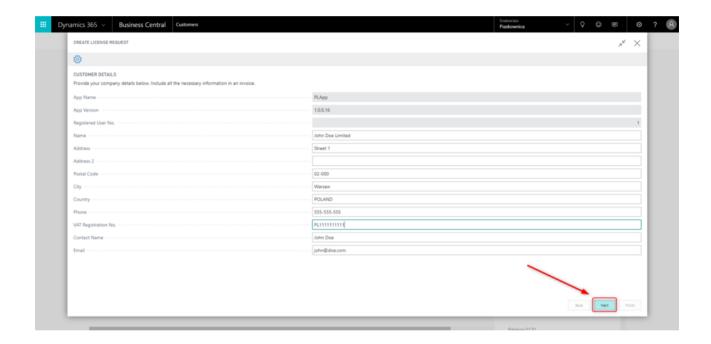

#### 2.3. Step 3

Message is ready to send to Partner system. Please click next button. Microsoft Dynamics Business Central 365 establish connection and send message.

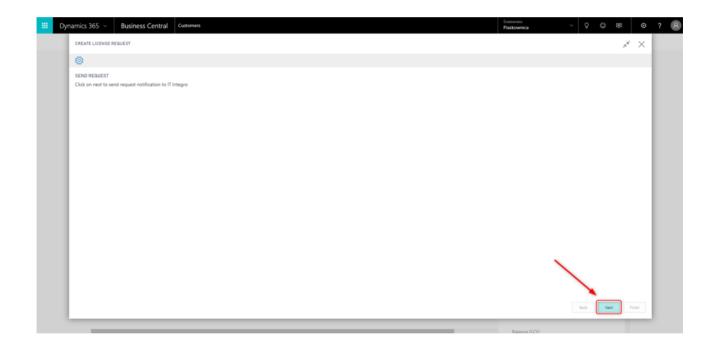

#### 2.4. Step 4

If request is send without error, it display appropriate message. Please click finish button to finish the process.

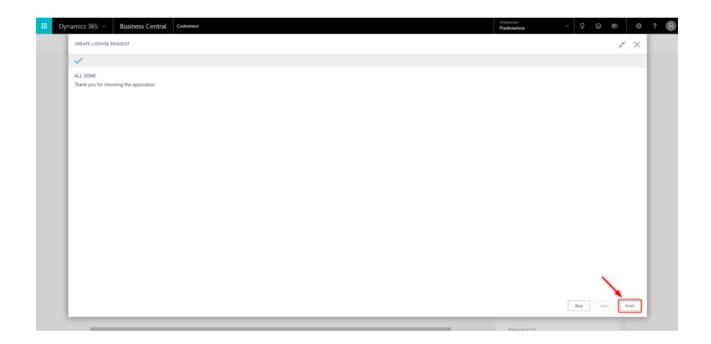

For more information, please contact one of the partners

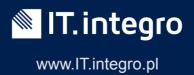